# CONTROL BGP FROM YOUR APPLICATIONS

YOUK APPLICATIO

RIPE 63 – November 2011

Thomas Mangin Exa Networks

Montesquieu

éxa networks

Whatever a speaker is missing in depth he will compensate for in length

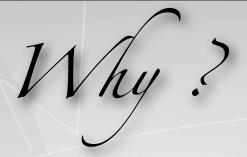

## **Dynamically Change Routing**

DDOS filtering (RTBH) IWF interception

Traffic engineering Suspend customers

•••

## IP announcement ..

AnyCast Control "cloud" IPs from a central location Active / Passive servers solution with service monitoring

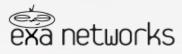

How?

### Permanent configuration generation

- 1 Regenerating BIRD/Quagga/OpenBGPD configuration on change
- 2 Getting the daemon to reload its configuration
- 3 Go back to 1

# There must be a better way ...

OpenBGPD bgpctl BIRD birdc Quagga / Zebra telnet ..

# There must be a better way .....

Logic will get you from A to B. Imagination will take you everywhere

Albert Einstein

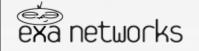

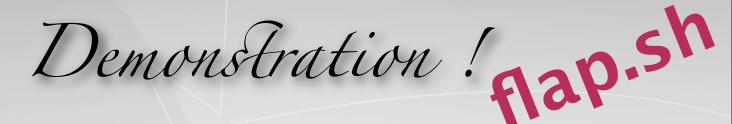

- 1 take your favourite language : perl, python, lua, C, shell, french ! ...
- 2 create a forever loop
- 3 print what you want to do ...
- 4 ... profit ?

#!/bin/sh

```
# ignore Control C
trap " SIGINT
while `true`;
do
    echo "announce route 192.0.2.1 next-hop 10.0.0.1"
    sleep 10
    echo "withdraw route 192.0.2.1 next-hop 10.0.0.1"
    sleep 10
    done
```

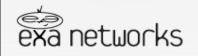

Integration It is that simple

**BGP** configuration

```
neighbor 192.168.127.128 {
    description "will flap a route until told otherwise";
    router-id 198.111.227.39;
    local-address 192.168.127.1;
    local-as 65533;
    peer-as 65533;
    # add and remove routes when flap.sh prints
    process loving-flaps {
        run etc/processes/flap.sh;
    }
}
```

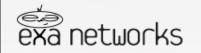

Success is a result, not a goal Flaubort

Want simpler !!

#### **BGP** configuration

```
neighbor 192.168.127.128 {
     router-id 198.111.227.39;
     local-address 192.168.127.1;
     local-as 65533;
     peer-as 65533;
     process default-name-for-watchdog {
        run etc/processes/monitor.sh;
    static {
         route 172.10.0.0/16 next-hop 192.0.2.1 watchdog service-one;
```

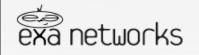

Want Simpler ?

#### The watchdog ...

```
#!/bin/sh
                trap " SIGINT
               while `true`;
                do
                   state=`check-if-all-ok`
                      if [ "$state" = "up" ]; then
                         echo "announce watchdog service-one"
                      fi
                      if [ "$state" = "down" ]; then
                         echo "withdraw watchdog service-one"
                      fi
                      # pick its name from the process section name
                      echo "announce watchdog"
                      sleep 5
                done
networks
```

Flow Routes

#### Use BGP to transmit firewall like rules RFC 5575, Juniper routers only (atm) Can be used to transproxy in the core

#### Match possible components making the flow

Prefix (source and destination) IP Protocol (list of <action, value>) Port (source, destination, either) ICMP (type, code), TCP flag, Packet Len, DSCP value Fragment (don't, is, first, last)

#### Then take action

Drop, Rate-limit, Redirect

exabpg is the only OSS application to support Flow Routes

Be aware of line rate limitations when sending Flow Specs - test in a lab first.

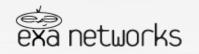

The secret of business is to know something that nobody else knows Aristotle Onasis

Monday, October 31, 2011

neighbor 82.219.4.254 {

description "Juniper router"; router-id 10.0.0.1; local-address 10.0.0.1; local-as 65500; peer-as 65533; graceful-restart 5;

Example

flow {

route optional-name-of-the-route {

match {

source 10.0.0.1/32; source 10.0.0.9/32; destination 192.168.0.1/32; # port =80 =8080; # destination-port >8080&<8088 =3128; # source-port >1024; # protocol [ tcp udp ]; # protocol tcp; # packet-length >200&<300 >400&<500; # fragment not-a-fragment; # fragment [ first-fragment last-fragment ]; # icmp-type [ unreachable echo-request echo-reply ]; # icmp-code [ host-unreachable network-unreachable ]; # tcp-flags [ urgent rst ]; # dscp [ 10 20 ];

} then {

}

}

# discard; # rate-limit 9600; # redirect 1.2.3.4:5678; redirect 65500:12345; community [30740:0 30740:30740];

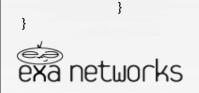

*Get it ...* 

http://code.google.com/p/exabpg/

apt-get install exabpg

Questions ?

<first>@<last>.com

exa networks

Judge a man by his questions rather than by his answers

Voltaire